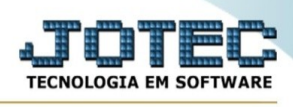

## **EXPORTAÇÃO / TRANSPORTADORA**

Para entrar na tela de exportação de transportadora :

- Abrir menu **Exportação** na tela principal.
- Clicar no item **Transportadora**.
- Aparecerá a tela:

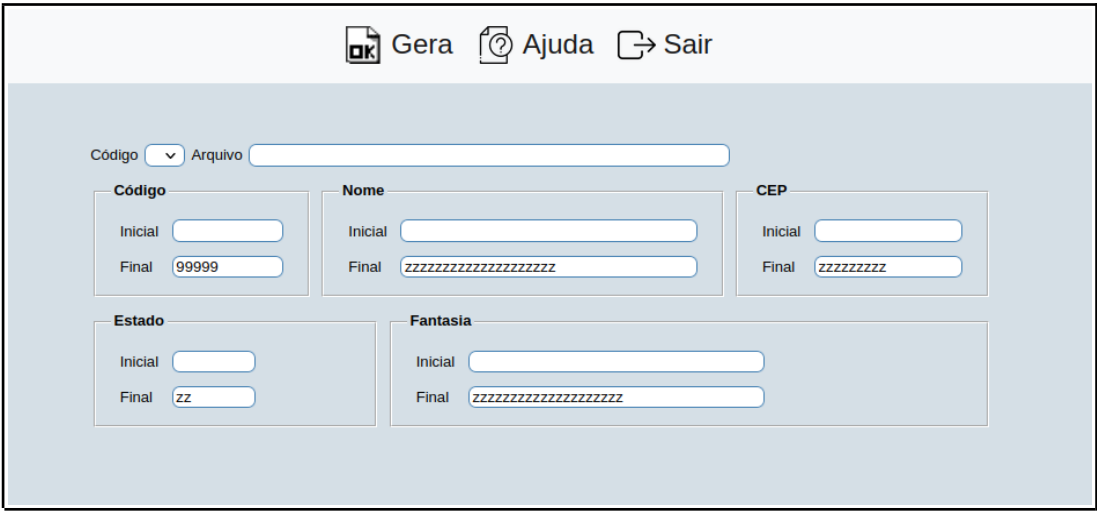

**Código :** Selecionar neste campo o código do arquivo de exportação que será gerado.

**Arquivo :** Neste campo será sugerido o nome do arquivo texto definido no item "Transportadora" em "Parâmetros", o nome do arquivo poderá ser alterado a qualquer momento. Recomendamos que a extensão do arquivo seja sempre texto (txt), tendo o usuário a opção de colocar a extensão desejada, observando sempre o tipo de arquivo a ser salvo que deverá ser "Documento de texto" ou "Arquivo de texto", de acordo com o navegador utilizado.

**Código :** Informar neste campo o código da transportadora inicial e final a ser considerado na exportação de dados. Caso desejar considerar todos os códigos de transportadora disponíveis, deixar o campo inicial em branco e o final preenchido com números 9, conforme o padrão informado pelo sistema.

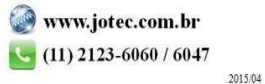

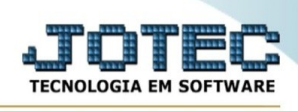

**Nome :** Informar neste campo o nome da transportadora inicial e final a ser considerado na exportação de dados. Caso desejar considerar todos os vendedores disponíveis, deixar o campo inicial em branco e o final preenchido com letras z , conforme o padrão informado pelo sistema.

**CEP :** Informar neste campo o C.E.P. inicial e final a ser considerado na exportação de dados. Caso desejar considerar todos os CEP disponíveis, deixar o campo inicial em branco e o final preenchido com letras z , conforme o padrão informado pelo sistema.

**Estado :** Informar neste campo o Estado (UF) inicial e final a ser considerado na exportação de dados. Caso desejar considerar todas as UF disponíveis, deixar o campo inicial em branco e o final preenchido com letras z , conforme o padrão informado pelo sistema.

**Fantasia :** Informar neste campo o nome fantasia da transportadora inicial e final a ser considerado na exportação de dados. Caso desejar considerar todos os nomes disponíveis, deixar o campo inicial em branco e o final preenchido com letras z , conforme o padrão informado pelo sistema.

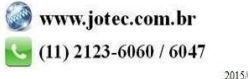